# **Veraview X800 CAPC Quick Guide**

CT

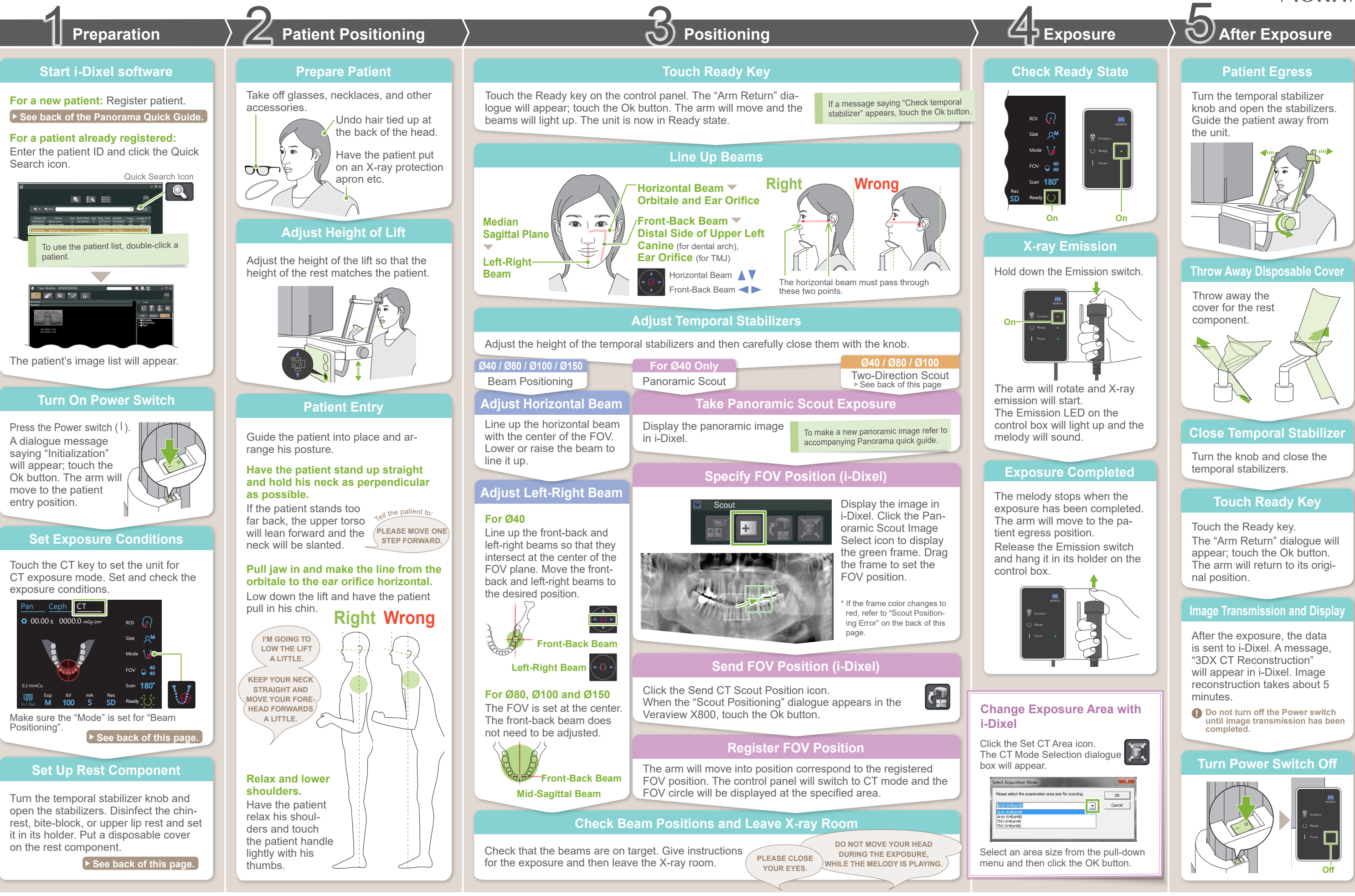

**\* Do not fail to read the Instructions for Use before using the Veraview X800.**

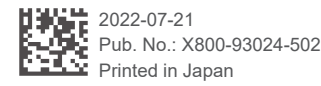

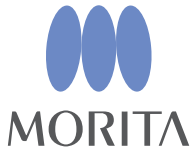

#### **Send FOV Position (i-Dixel WEB)**

## **Specify FOV Position (i-Dixel WEB)**

#### **Two-Direction Scout**

#### **Line up beams**

#### **Switch Beams**

Two-Direction Scout **Ø40 / Ø80 / Ø100**

 $\phi$ 40  $\beta$   $\beta$   $\phi$ 80  $\beta$   $\beta$   $\alpha$   $\phi$ 100 φ100

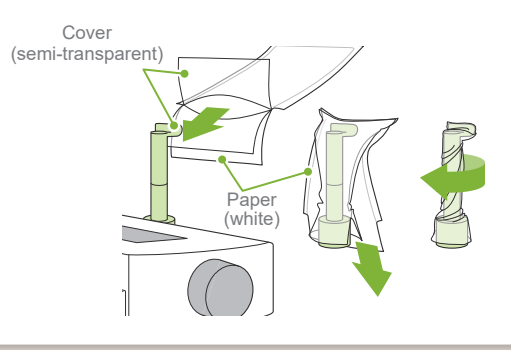

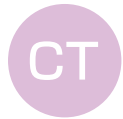

Size

In / Out

M

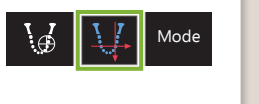

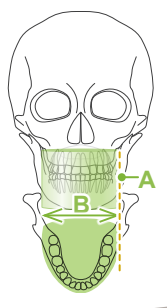

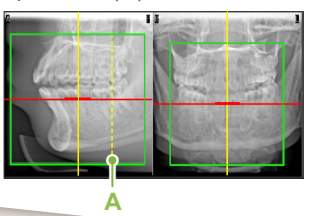

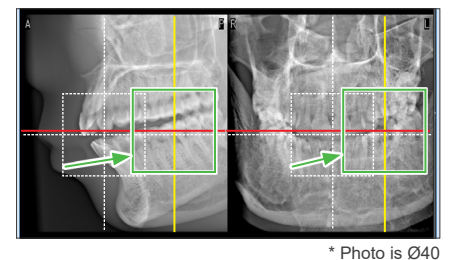

H40

H140

H50 H75

**A** The set values for patient size is the sagittal length of the skull (**A**). The upper limit for the lift cannot accommodate patients taller than 180 cm. We recommend having patients who are too tall to sit down.

φ150

**YYTYYR** 

Front-Back Beam

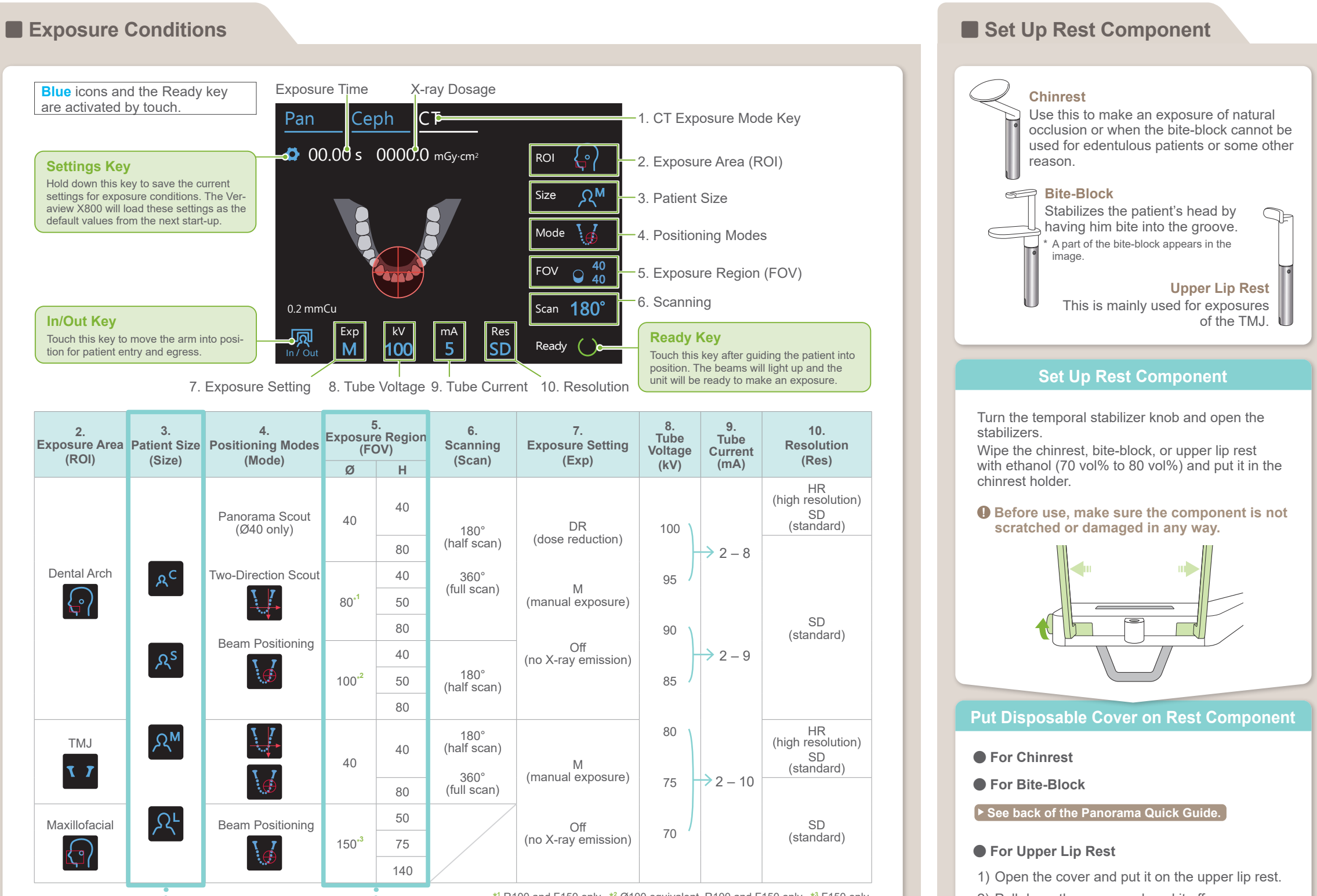

\* The above values are estimates only. The dentist should judge this by the patient's body shape, skeletal structure etc.

#### **ⶤ Patient Size**

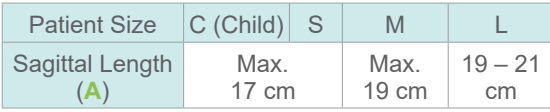

- 2) Pull down the paper and peel it off.
- 3) Twist the cover and press it against the upper lip rest as tightly as possible.

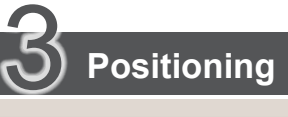

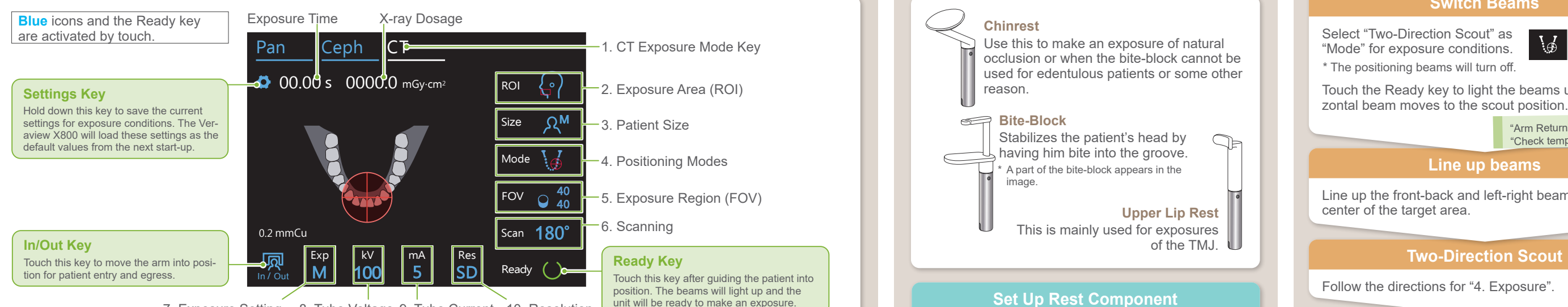

7. Exposure Setting 8. Tube Voltage 9. Tube Current 10. Resolution

180° Touch the Ready key to light the beams up. The hori-

> <del>Mill Readings</del> on,<br>
> "Check temporal stabilizer" → Ok  $*$ Arm Return" → Ok,

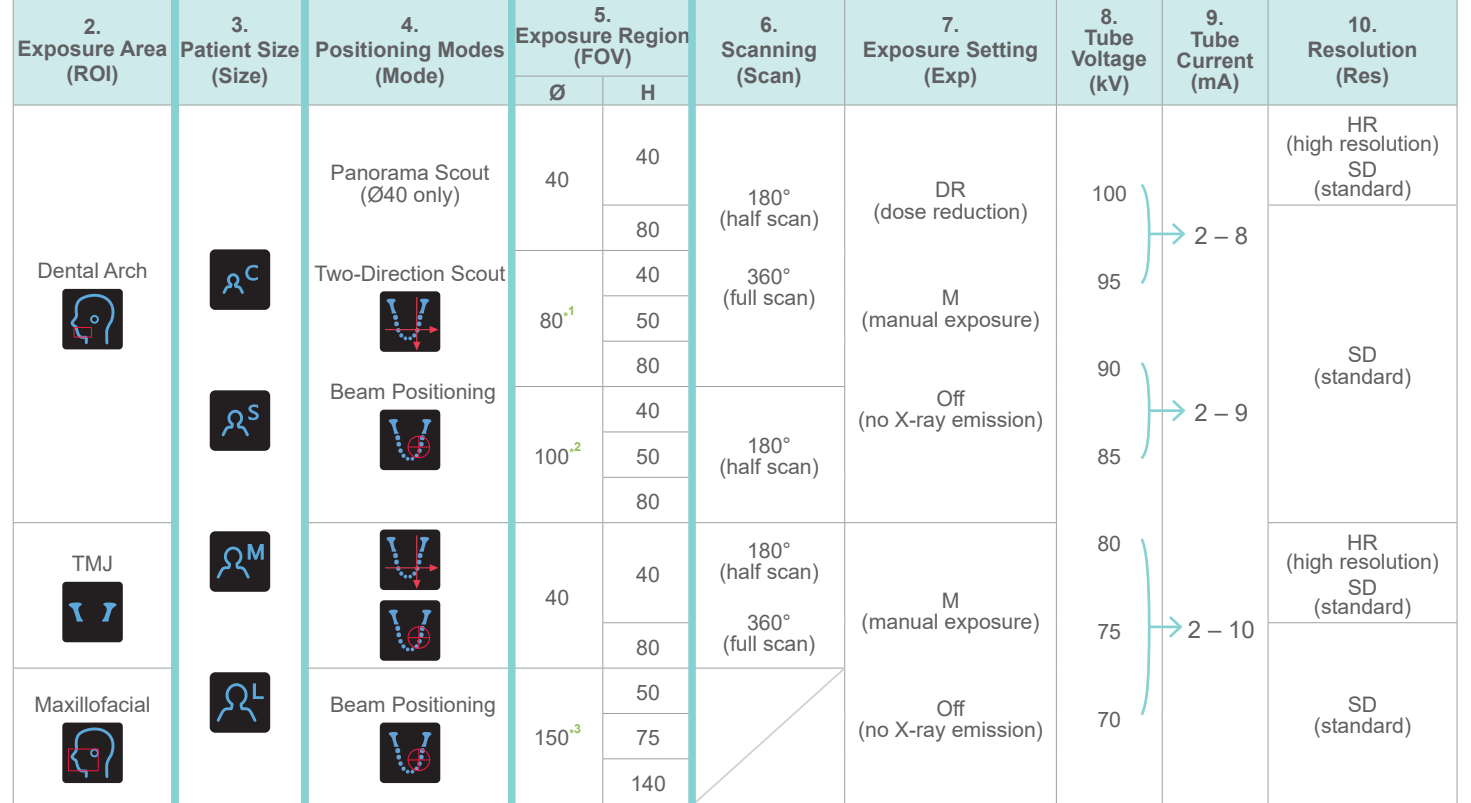

**\*1** R100 and F150 only. **\*2** Ø100 equivalent. R100 and F150 only. **\*3** F150 only.

body size and shape of the dental arch, actual exposure range might not fit as the illustration.

### \* Depending on the patient's **ⶤ Exposure Region (FOV) Illustrations**

Line up the front-back and left-right beams with the center of the target area.

Follow the directions for "4. Exposure".

The two-direction scout image appears in i-Dixel WEB. Drag the frame to set the FOV position.

#### **ⶤ Ø100 Scout Display**

A dotted yellow line (**A**) is displayed. This indicates that the FOV is as wide as possible (**B**).

Select "Two-Direction Scout" as "Mode" for exposure conditions. \* The positioning beams will turn off.

The rest of the procedure is as described on front page. See "Take Panoramic Scout Exposure".

### **■ Scout Positioning Error**

If the frame used for scout positioning turns red if it goes out of the permissible range. Move the frame back to where it is green.

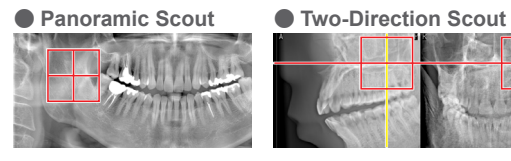

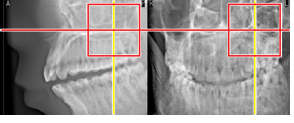